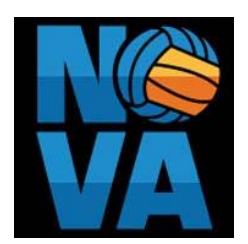

## **Introduction**

This document is intended to help you register for events with NCVA. We have covered all the basics and have tried to answer the most common questions we receive from club directors and club admins during registration.

Registration for the current season opens as follows:

- Boys' division events: August 1
- Girls' division events: November 1

Teams must be registered online, using TM2, to participate. NCVA will accept all teams that are registered and paid by the deadline. Teams that register but do not pay by the deadline will be accepted based on space available and will incur a late fee of \$100.

Clubs may pay online or by check. All credit card payments will incur a 3% processing fee.

## **Table of Contents**

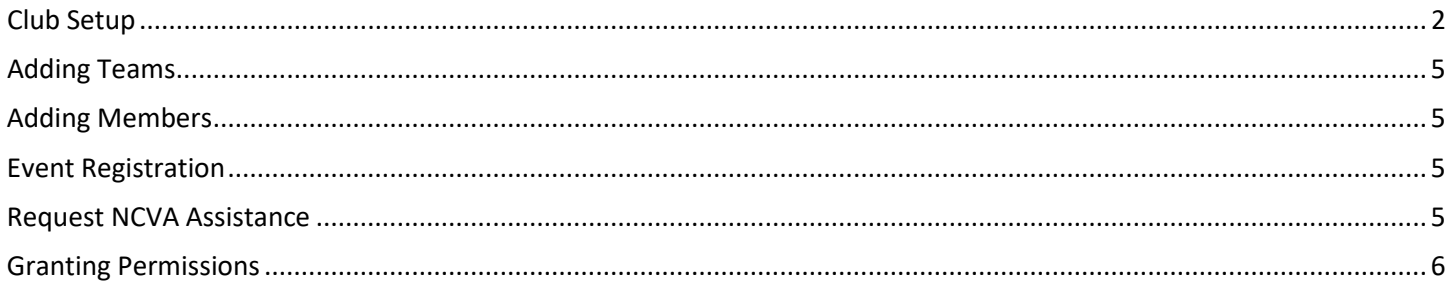

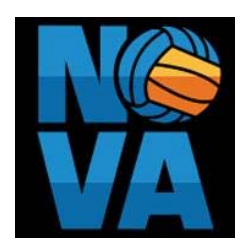

## <span id="page-1-0"></span>**Club Setup**

Go to<https://tm2sign.com/>

Scroll down and click on **team registration**

#### Click on **Login Now**

#### Click on **Register** (top right corner)

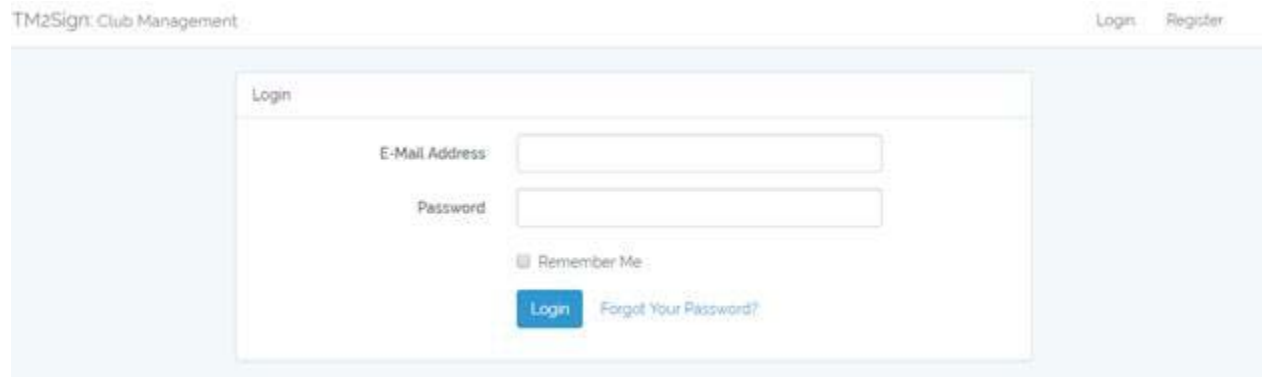

#### Complete the form:

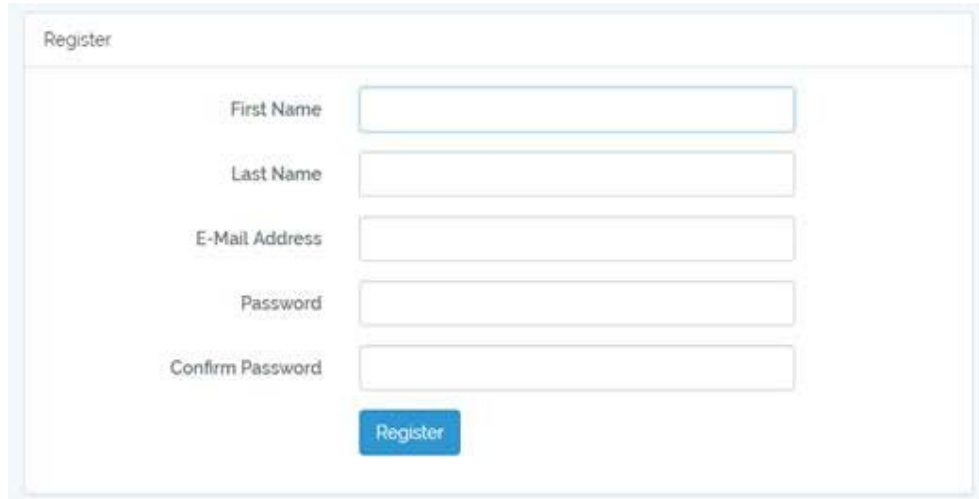

#### Click on **Register**

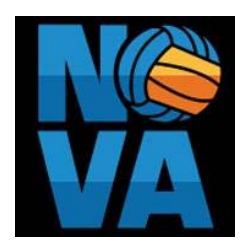

#### Click on **Add Club**

!Sign: Club Management

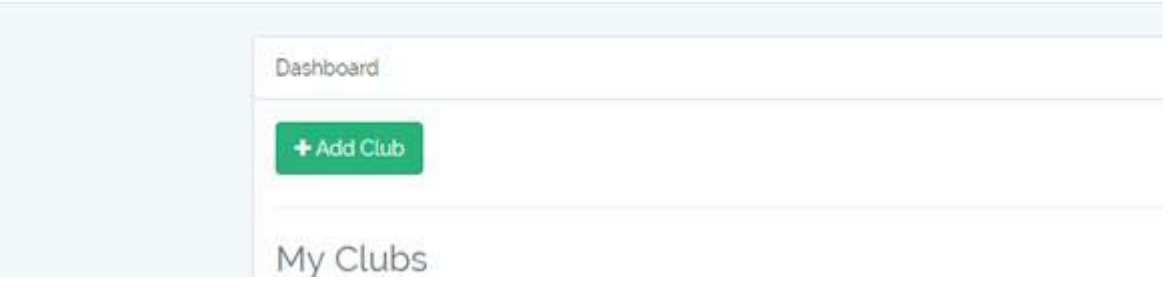

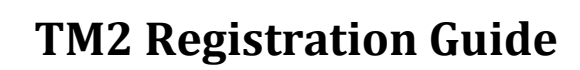

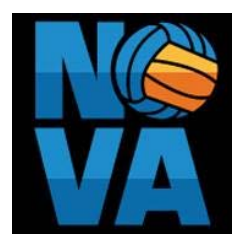

Remember to check these boxes:

- **"I am the club director and/ or primary representative of this club"**
- **"we participate in USAV events"**

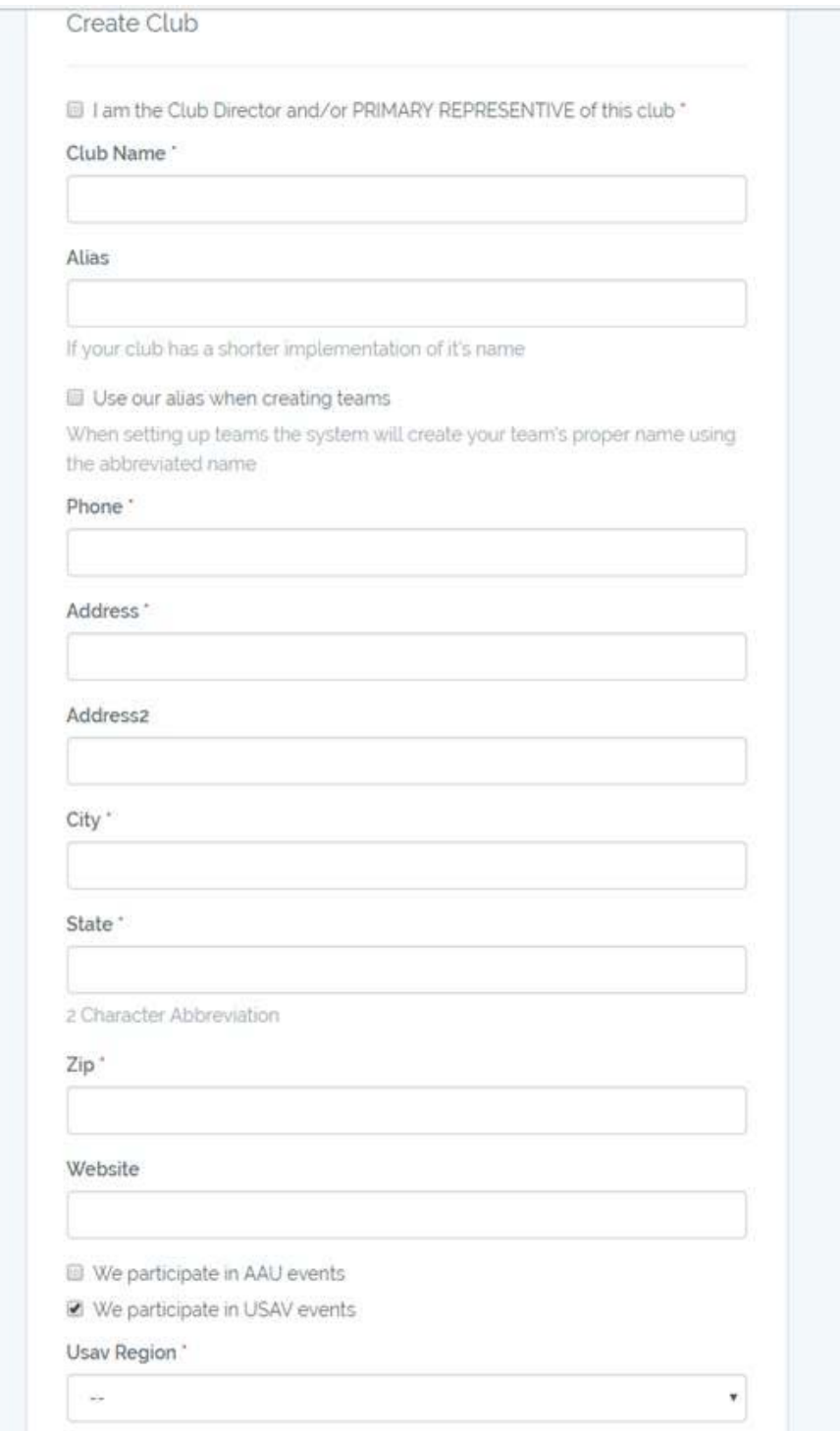

After you complete the **Create Club** form, click on your **Club Name**

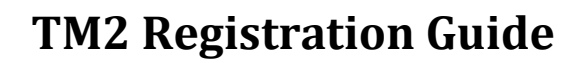

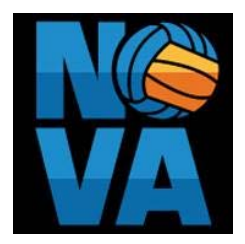

## <span id="page-4-0"></span>**Adding Teams**

When you want to add more teams, click on **Teams**.

• This is where all your teams will be listed. You may add new teams at any time.

#### <span id="page-4-1"></span>**Adding Members**

When you are ready to start building rosters, click on **Members**.

- This will allow you to import your members, with all their information, from Webpoint.
- Click on the green tab that says **IMPORT MEMBERS**, this will import everyone associated with your club.
	- o Please note, if your members have not yet renewed for the current season, you may need to redo the import once they renew their memberships.
	- o Do not manually add members, always import straight from Webpoint.

#### <span id="page-4-2"></span>**Event Registration**

Click on **Enter Events** (that is where you register for tournaments)

Select **Register** (large green button) for the event you want to register teams.

Select the divisions wanted for each team.

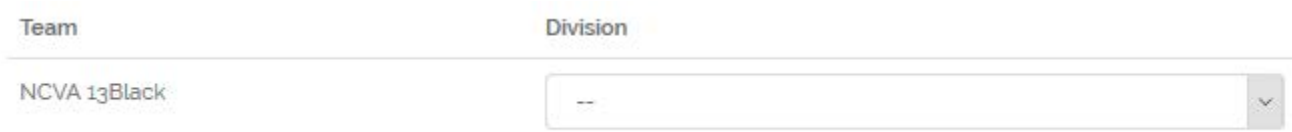

Select **Submit Pending Registrations** on the right side.

Select the method of payment for your registrations.

### <span id="page-4-3"></span>**Request NCVA Assistance**

If at any time you need assistance, please reach out to Leslie [\(leslie@ncva.com\)](mailto:leslie@ncva.com). You will be able to grant permission to Leslie to access your club. To grant permission, please follow the steps listed unde[r Granting Permissions.](#page-5-0)

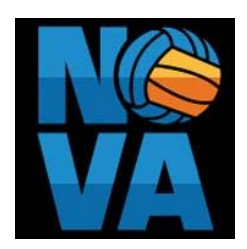

## <span id="page-5-0"></span>**Granting Permissions**

#### Select **Permissions**

TM2Sign: Club Management

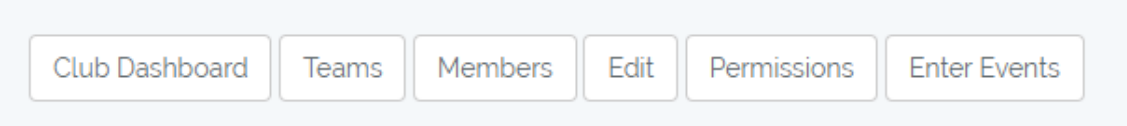

#### Select **Grant permission to club**

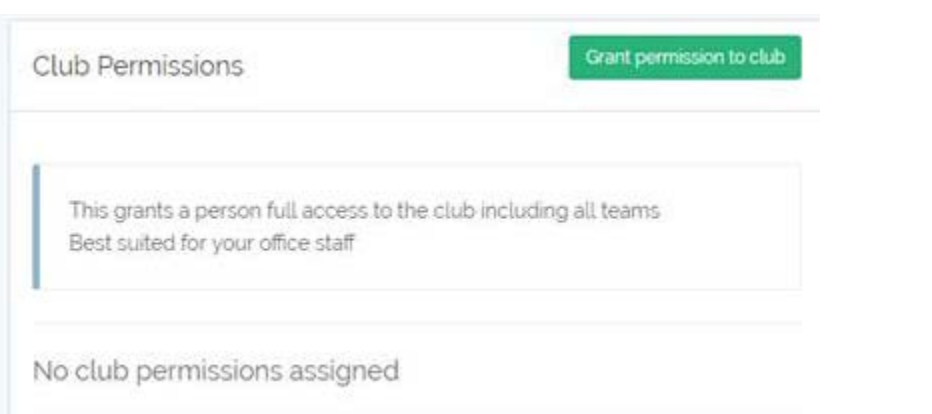

Type in **[leslie@ncva.com](mailto:leslie@ncva.com)** and select **Save**. Leslie is then notified, via email, that you have granted her access to your club.

You may also grant permission to your coaches, on a team by team basis, with this function.

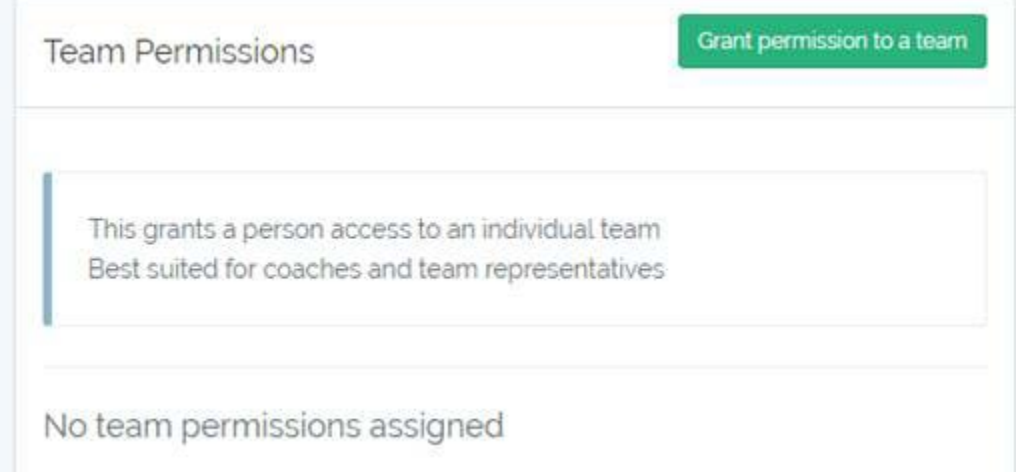